# Graph35<sup>∗</sup> A LATEX package to display keys and screen of (some) Casio calculators.

Louis Paternault spalax+ctan(at)gresille(dot)org

April 19, 2018

#### **Abstract**

This package provides macros to display keys and menu items of some Casio calculators (including Graph25, Graph35, Graph75 and others…).

### **Foreword**

My dear English readers, I am really sorry… I had my French colleagues in mind when I wrote this package, so, once in a while, the main documentation is written in French. The document you are reading now is only a translation, and I fear that my English translation is worse than what you would have read if I had written it directly in English. Sorry. And good luck reading this…

### **Contents**

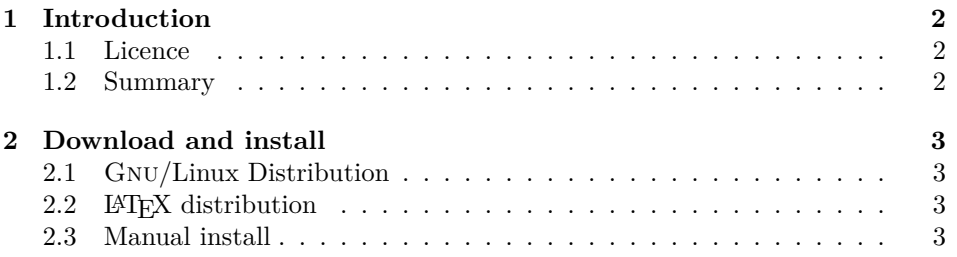

<sup>∗</sup>This document corresponds to graph35 0.1.1, dated 2018-04-18. Home page, bug requests, etc. at <http://framagit.org/spalax/graph35>.

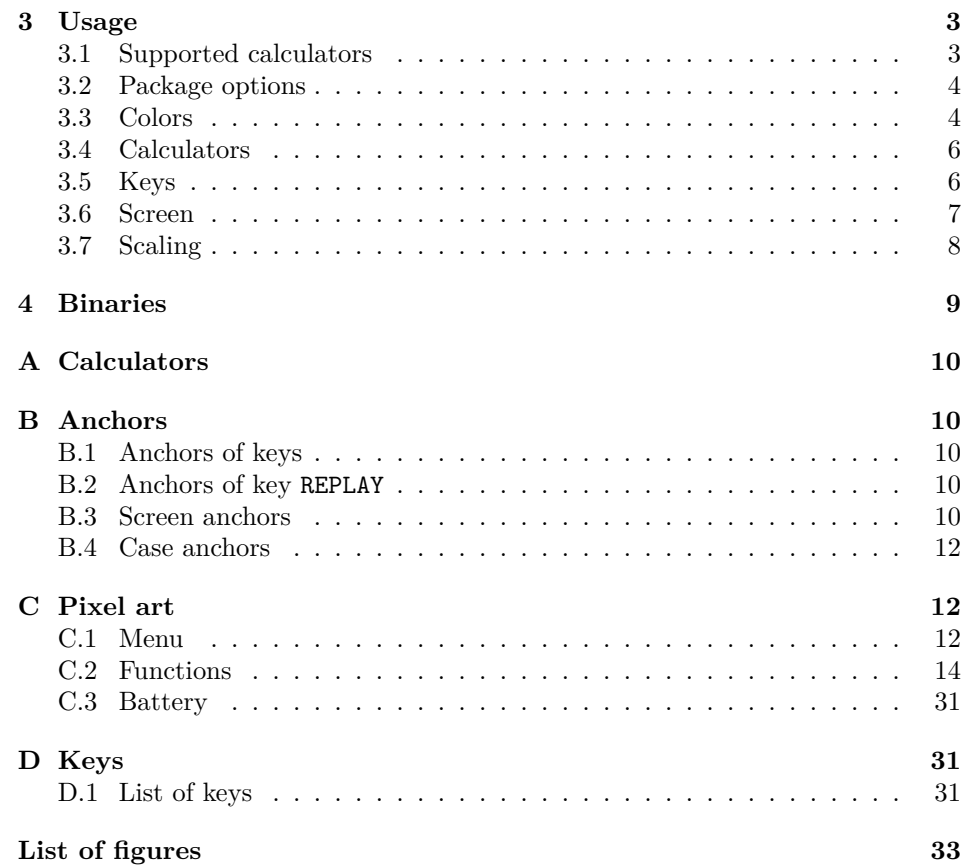

### <span id="page-1-0"></span>**1 Introduction**

This document introduces the graph35 package.

#### <span id="page-1-1"></span>**1.1 Licence**

This work may be distributed and/or modified under the conditions of the LAT<sub>E</sub>X Project Public License, either version 1.3 of this license or (at your option) any later version.

Further information can be found in the .dtx file used to build the .sty document and the main (French) documentation, available at [http://ctan.org/](http://ctan.org/pkg/graph35) [pkg/graph35](http://ctan.org/pkg/graph35).

#### <span id="page-1-2"></span>**1.2 Summary**

Section [2](#page-2-0) covers installation instruction. Macros and package options are introduced in section [3.](#page-2-4) Some software developped together with this package are described in section [4.](#page-8-0) Appendixes [A](#page-9-0) to [D](#page-30-1) list available calculators, keys, menu items, and illustrates some options. This document does not include the implementation: it is available in the main (French) documentation.

### <span id="page-2-0"></span>**2 Download and install**

#### <span id="page-2-1"></span>**2.1 Gnu/Linux Distribution**

If applicable, the easiest way to get graph35 working is by installing it by your distribution package. In Debian (and Ubuntu, and surely other distributions that inherit from Debian) it is packaged in texlive-pictures since version 2018.20180404-1. So you can install it by running:

```
sudo apt install texlive-pictures
```
#### <span id="page-2-2"></span>**2.2 LATEX distribution**

This package is included both in T<sub>E</sub>XLive and MiKT<sub>E</sub>X. It can be installed by their respective package managers.

#### <span id="page-2-3"></span>**2.3 Manual install**

• Download the archive:

**Stable version** <http://mirrors.ctan.org/graphics/graph35.zip> **Development version** [https://framagit.org/spalax/graph35/reposi](https://framagit.org/spalax/graph35/repository/archive.zip?ref=master)tory/ [archive.zip?ref=master](https://framagit.org/spalax/graph35/repository/archive.zip?ref=master)

- Uncompress the archive.
- Compile the package : latex graph35.ins
- Move the several .sty files in a directory that is part of the LAT<sub>E</sub>X path.

### <span id="page-2-4"></span>**3 Usage**

#### <span id="page-2-5"></span>**3.1 Supported calculators**

- **Case and keys** The macros can display case and keys of the Graph35 calculator only (although it can have another name in another country).
- **Screen** This package implements screen items of models GRAPH25, GRAPH35, GRAPH75, FX-9860GII, FX-9750GII, and others.

#### <span id="page-3-0"></span>**3.2 Package options**

This package has a single color option, which is set to color=real by default.

This option accepts two values: real and blackandwhite, defining the default key and case color. See next section for more details.

Moreover, this is not, strictly speaking, a package option, but it is possible, to make compilation faster, to add the following line before loading this package.

#### <sup>1</sup> \ PassOptionsToPackage {draft }{ pixelart}

This line will disable pixelart images (mainly the \function macros, see part [C.2\)](#page-13-0). Indeed, having a lot of those macros can make compilation very long, and adding this line can make it faster<sup>[1](#page-3-2)</sup>.

#### <span id="page-3-1"></span>**3.3 Colors**

#### **3.3.1 Preset colors**

You can chose the case and key colors from preset profiles, or customize them. Those preset profiles are:

- **real**  $\alpha$  Realistic colors, but can be hard to read when printed in black and white.
- **blackandwhite**  $\mathbf{A}_{\mathbf{C}^{\text{off}}}$  Black and white, hight contrast, that will be easier to read when printed.

#### **3.3.2 Color choice**

There are several ways to set colors.

• Package argument color defines the default color to use (which can be later overloaded using option color of the macros). For instance, to make all drawing black and white, load the package using the following line.

By default, realistic color are used (color=real).

- Option color of macros \key and \calculator can have an additional value default. Using this explicitely uses the default color defined while loading the package.
- \setgraphcolor At last, default color can be redefined at any time using macro \setgraphcolor{h*color*i}. For instance, if the package was loaded with option color=blackandwhite, use \setgraphcolor{real} to use the real colors by default.

<sup>1 \</sup> usepackage [color=blackandwhite] { graph 35}

<span id="page-3-2"></span><sup>1</sup>For instance, on my computer, adding this line to this files make compiling thirty times faster, from eight minutes to sixteen seconds.

#### **3.3.3 Custom colors**

Arbitrary colors can also be used, by defining the following colors.

graph35ACON : Key ACON **AC/ON** .

graph35ACONBORDER : Border of key ACON.

graph35ALPHA : Key ALPHA **ALPHA** .

graph35ALPHABORDER : Border of key ALPHA.

graph35SHIFT : Key SHIFT **SHIFT** .

graph35SHIFTBORDER : Border of key SHIFT.

graph35SCREEN : Screen pixels.

graph35SCREENBG : Screen background.

graph35CASE : Case.

graph35CASEBORDER : Case border.

graph35EXE : Key EXE **EXE** .

graph35EXEBORDER : Border of key EXE.

graph35NUMBER : Number keys.

graph35NUMBERBORDER : Border of number keys.

graph35KEYTEXT : Text on keys.

graph35ALPHATEXT : Text *alpha* above keys.

graph35SHIFTTEXT : Text *shift* above keys.

Those colors are color names as defined by package xcolor, and can be defined using macros from this package. For instance, to display  $\frac{1}{7}$ , use the following code:

```
1 \colorlet {graph 35 KEYTEXT } {green }
2 \colorlet {graph 35 SHIFTTEXT }{ orange}
3 \ definecolor {graph 35 ALPHATEXT }{ RGB }{0, 0, 255}
4 \ definecolor {graph 35 NUMBER }{ RGB }{200 , 200, 200}
5 \colorlet {graph 35 NUMBERBORDER }{ graph 35 NUMBER}
6
7 \key[shift, alpha]{7}}
```
#### <span id="page-5-0"></span>**3.4 Calculators**

\calculator Right now, only one model is available: graph35+. Syntax is:  $\cal{C}$  \calculator  $[\langle color, scale \rangle] {\langle model \rangle}.$ 

- ${\{model\}}$  The list of available models is available in appendix [A](#page-9-0) (page [10\)](#page-9-0).
- $[\langle color \rangle]$  Change calculator colors (see previous part [3.3\)](#page-3-1).
- $[\langle scale \rangle]$  Change calculator scale. The drawing you get might not be what you expect: see part [3.7](#page-7-0) for more information.

For instance, command \calculator[color=real]{graph35+E} displays a calculator ten times bigger than the following calculator (scaled down here for readability; a bigger version is displayed in appendix [A,](#page-9-0) page [10\)](#page-9-0).

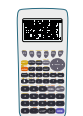

\tikzcalculator One can include a calculator in a Ti*k*Z drawing, using command \tikzcalculator{h*model*i}. This command takes a single argument  ${\langle \langle model \rangle \rangle}$ , and displays a calculator around coordinates  $(0, 0)$ . To draw a calculator elsewhere, or with another scale, use the scope environment, as in the following example.

```
1 \ begin { tikzpicture }
\frac{1}{2} \begin{scope}[shift={(1, 2)}, scale=.5]
3 \tikzcalculator{graph 35+E}
4 \end {scope}
5 \end{tikzpicture}
```
Anchors are defined for each keys, case borders, and screen, to be used within your Ti*k*Zfigures. See appendix [B](#page-9-1) for more information.

#### <span id="page-5-1"></span>**3.5 Keys**

\key To draw a calculator key, use:

 $\kappa\$ [ $\langle color, prefix, suffix, scale, shift, alpha\rangle$ ] $\{\langle key\rangle\}.$ 

For instance, \key[color=blackandwhite]{DEL} displays  $\overline{\text{DEL}}$  while \key[shift, alpha]{DEL} displays **DEL**.

Arguments are:

- $\{\langle key \rangle\}$  Key name to display (for instance 1 for  $\Box$ ), and EXE for  $\Box$ ). Key name is more or less what is displayed on it. Key names are available as a list in appendix [D.1,](#page-31-0) or as a calculator with captions in figure [6.](#page-31-0)
- $[*color, scale*)]$  Scale and color of key. Those options have the same syntax and limitations as options of command calculator (see section [3.3](#page-3-1) for colors, and [3.7](#page-7-0) for scale).
- $[\langle shift, alpha \rangle]$  Those options enable or disable yellow and red text describing the key meaning when pressed after the **SHIFT** or **ALPHA** keys. By default, those texts are hidden (equivalent to shift=false, alpha=false) ; to enable the, use shift=true and alpha=true or shift and alpha.
- $[$ *(prefix, suffix)*] For each key, anchors are defined, allowing references to the key in Ti*k*Z pictures (for instance, they are used to draw figure [6,](#page-31-0) page [32\)](#page-31-0). By default, anchor names are key followed by the key name (for instance keyDEL for the DEL key). The prefix and suffix options make the anchor names customizable (as used in the following pictures). With those options, two keys can have different anchors on the same figure, making it possible to use each of those keys. Those options also define anchor names for SHIFT et ALPHA texts.

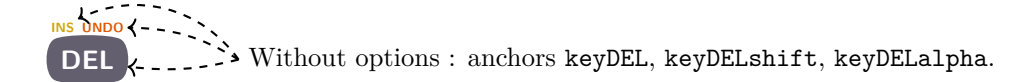

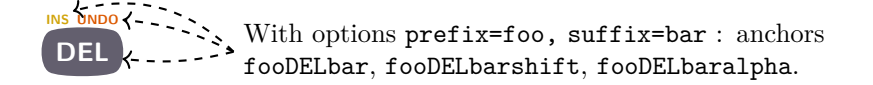

The anchor names are listed in appendixes [B.1](#page-9-2) and [B.2.](#page-9-3)

• Peeking at the source code, you may see that more options are used. Those options are not described here because they are not meant to be used by final users, and might change in a later version without notice.

\tikzkey As with \calculator and \tikzcalculator, macro \tikzkey does the same as \key, excepted that it is meant to be called from within a Ti*k*Z environment. Its syntax is:

\tikzkey[ $\langle options\rangle$ ]{ $\langle key\rangle$ }{ $\langle coordinates\rangle$ }

Its arguments are

- $[*options*)]$ : same options as macro **\key** ;
- $\{\langle key \rangle\}$ : name of the key ;
- ${\lbrace}\langle coordinates\rangle$ : coordinates the key is drawn around.

#### <span id="page-6-0"></span>**3.6 Screen**

Three macros can be used to draw parts of the screen: menu items, captions of function keys, battery level.

#### **3.6.1 Menu**

 $\mathcal{h}$  Macro  $\mathcal{h}$ *{icon*} $\{\langle shortcut \rangle\}$  draws an icon from the main menu. For instance, **\menu{RUNMAT}{A}** displays **\\space**} . Shortcut (the character at the bottom right corner of the item) is independant from the icon, because depending of the calculator model or its version, it can change.

Appendix [C.1](#page-11-2) is a list of every menu icon and shortcut.

\tikzmenu The \tikzmenu macro draws a menu item in a Ti*k*Z environment. Its syntax is:

\tikzmenu[h*options*i]{h*icon*i}{h*shortcut*i}{h*coordinates*i}

Its arguments are:

- ${\langle icon \}$  and  ${\langle shortcut \rangle}$ : same meaning as the corresponding \menu options;
- ${\langle} (coordinates) \rangle$ : coordinates of the top-left corner of the menu item;
- $[*options*>]$ : some options, that are passed as-is to the **\bwpixelart** macro (from the pixelart package). They can be used to change the scale and color of the drawing (for instance scale=.5, color=red).

#### **3.6.2 Functions**

 $\frac{1}{function} \frac{\frac{\frac{\hat{f}}{\hat{f}}}{\hat{f}} \frac{\hat{f}}{\hat{f}}}{\hat{f}}$ instance  $\overline{I+Y}$  or  $\blacksquare$ ). Available pixel-arts are listed in appendix [C.2.](#page-13-0)

\tikzfunction Macro \tikzfunction  $[$ *(options*)]{*{function*}{*(coordinates)*} is the same as  $\{\frac{\mathbf{h}}{\mathbf{h}}\}$  argument. The  $\{\frac{\mathbf{h}}{\mathbf{h}}\}$  argument is the same as for macro \function; see macro \tikzmenu for the meaning of arguments  $[$ *(options*)] and  $\{$ *(coordinates)* $\}$ .

#### **3.6.3 Battery**

\battery Macro \battery{h*state*i} displays the state of charge of the battery (for instance ). Available pixel-arts (and arguments) are listed in appendix [C.3.](#page-30-0)

\tikzbattery Macro \tikzbattery [ $\{options\}$ ] { $\{state\}$ }{(*coordinates*)} is identical to macro  $\b{battery, but from within a TikZ environment. Its  $\{\langle state \rangle\}$  argument is the same$ as for **\battery**; see macro **\tikzmenu** for the meaning of arguments  $[\langle options \rangle]$ and  $\{\langle coordinates \rangle\}.$ 

#### <span id="page-7-0"></span>**3.7 Scaling**

Option scale used to set size of calculators and keys does not change line width or border radius. The unexpected result is the following drawing of a calculator at a  $\frac{1}{10}$  scale: the case border (green) is too big, and the screen is almost an ellipsis (among other flaws).

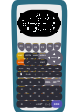

There are several solutions to fix this, but none of them is perfect, which is why they are not implemented.

.

- Get used to those flaws. Indeed, for small scale changes, they are barely noticable.
- Embed the drawing in a \scalebox or \resizebox macro: command \resizebox{.1}{\calculator{graph35+E}} gives the following drawing.

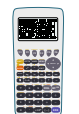

• Use option transform canvas from the pgf package (for instance: \begin{tikzpicture}[scale=.1 Line width and border radius will be correctly scaled, but the bounding box will not be changed, neither will be the coordinates (thus anchors will be useless).

At last, when including drawings in a tikzpicture environment using the scale option, do not forget to add option tranrsform shape, so that bounding box is also changed.

### <span id="page-8-0"></span>**4 Binaries**

A few Python3 software are maintained together with this LATEX package. They are not distributed with it, so they have to be downloaded directly from the code repository. They are specialized enough to share this package repository, but if you were to use them for something else, good for you!

Most of those handle .pxl files. This is a custom file format, coding a pixel-art picture as lines of 0s and 1s. Each menu, battery, function icon is stored as one of those files, and converted to LATEX code before being included in this package.

catpxl Display a .pxl file to the terminal.

completefunctionchars Each function icon has its readable characters associated to it (it is used in appendix [C.2\)](#page-13-0). This software look for function icons without such characters, and asks user for them.

enerate.keys and generate.pixelart Generate the LAT<sub>E</sub>X files generating the pixel-art and keys, from the source files in this repository.

screenshot2pixelart Parse a calculator screenshot to find new function and menu icons.

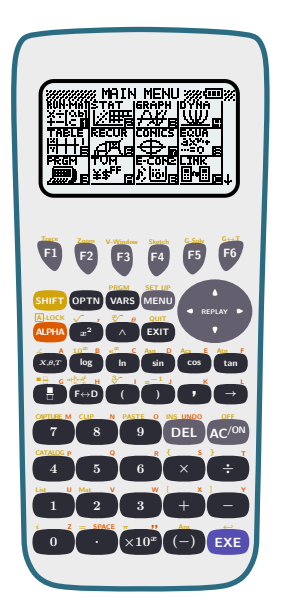

Figure 1: Calculator graph35+E.

## <span id="page-9-5"></span><span id="page-9-0"></span>**A Calculators**

Here is the list of available calculators, together with their keyword (used as argument for macros \calculator and \tikzcalculator).

• graph35+E: figure [1.](#page-9-5)

### <span id="page-9-1"></span>**B Anchors**

Anchors of keys, shift and alpha texts, screen, etc.

#### <span id="page-9-2"></span>**B.1 Anchors of keys**

Each key defines the anchors shown in figure [2.](#page-10-0)

#### <span id="page-9-3"></span>**B.2 Anchors of key REPLAY**

The REPLAY key defines some additionnal anchors, for each of its arrows. They are illustrated in figure [3.](#page-10-1)

#### <span id="page-9-4"></span>**B.3 Screen anchors**

Anchors of the screen are illustrated in figure [4.](#page-11-3)

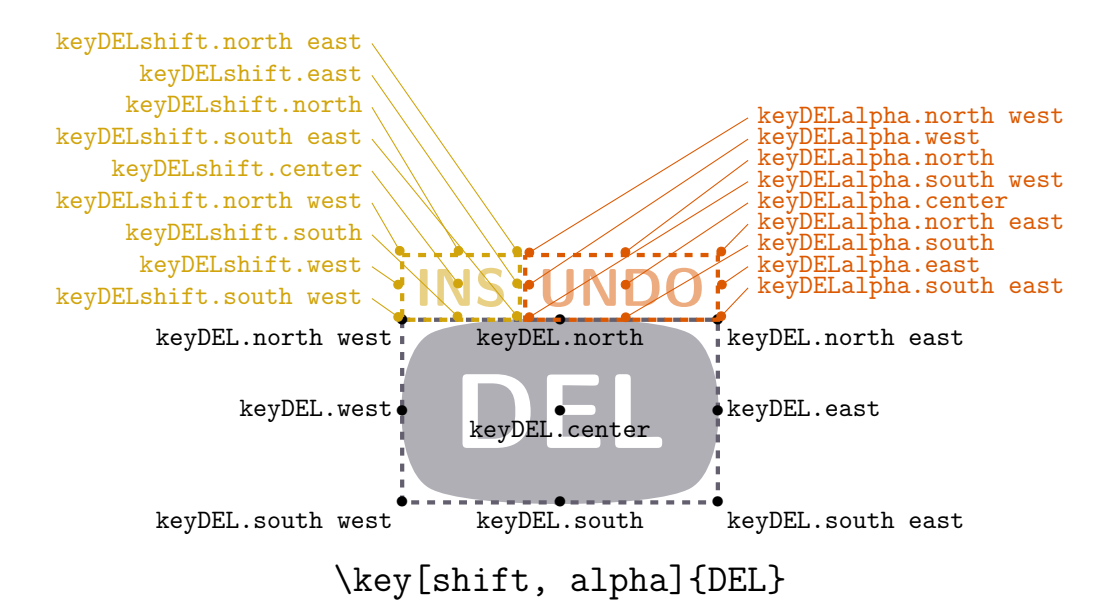

<span id="page-10-0"></span>Figure 2: Key anchors

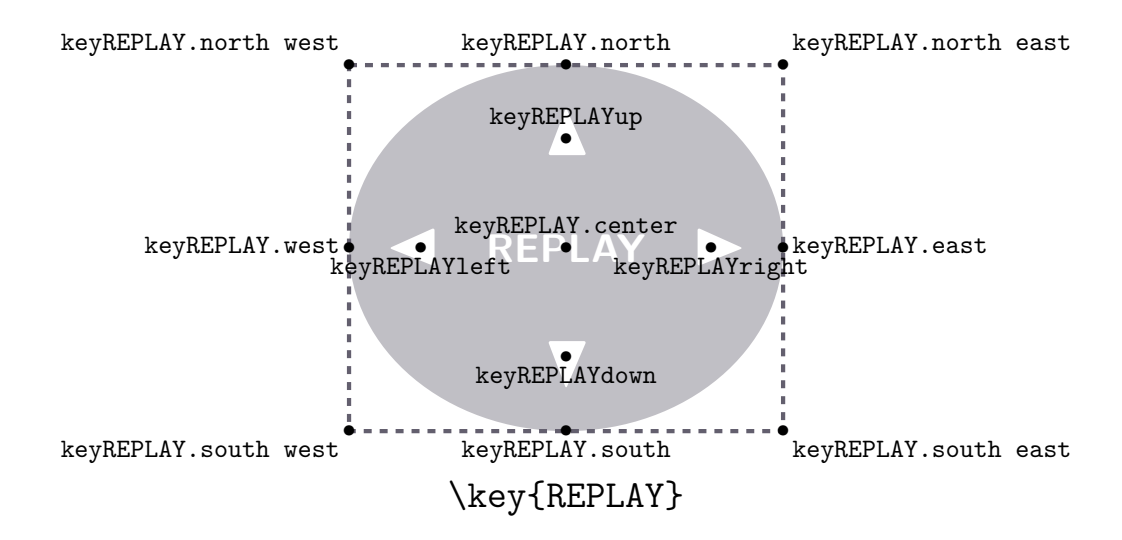

<span id="page-10-1"></span>Figure 3: REPLAY key anchors

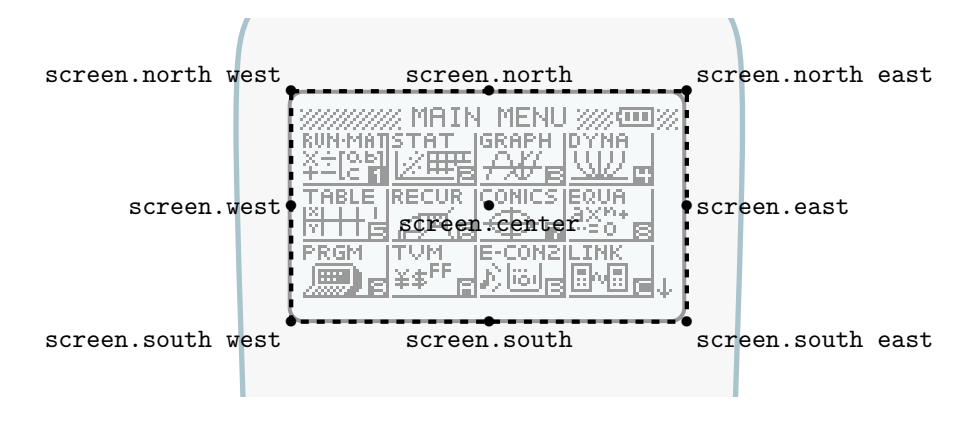

<span id="page-11-3"></span>Figure 4: Screen anchors

#### <span id="page-11-0"></span>**B.4** Case anchors

**ALPHA** x 2 <sup>√</sup> **<sup>r</sup>** ∧  $\ddot{\phantom{a}}$  $\mathbf{u}$ **E** Anchors of the case are illustrated in figure [5.](#page-12-0)

### <span id="page-11-1"></span>**C Pixel art**

#### <span id="page-11-2"></span>**C.1 Menu**

**DEL AC/ON**  $\cdot^5$  $\overline{a}$  $\mathfrak{a}$ Two special icons and shortcuts are available: **black**, which produces a black pixel-art; and blank, which produces nothing.

#### **C.1.1 Icons**

- \menu{black}{black}
- Nenu{blank}{black}
- **CONICS**<br>•  $\mathbf{L}$  \menu{CONICS}{black}
- $\frac{DYNA}{DYNA}$  \menu{DYNA}{black}
- $\cdot$   $\mathbb{E}\left\{ \infty \atop \mathbb{E}\right\}$  \menu{eACT}{black}
- **=-cona**<br>ل<mark>اراقا</mark>ل /menu{ECON2}{black}
- $\bullet$   $\mathbb{R}$  \menu{eCON3}{black}
- $\bullet$   $\mathbb{E}^{\text{EQUA}}_{\text{EQUA}}$  \menu{EQUA}{black}
- **Changes** \menu{GEOM}{black}
- GRAPH \menu{GRAPH}{black}
- **EXE** / menu{LINK}{black}
- DENORY \menu{MEMORY}{black}
- $\mathbb{R}$  \menu{PRGM}{black}
- **ALL**<br>• **ALL**<br>**black**}
- $X_i = \n\mathbb{RUN}{{black}}$
- $\frac{\text{RUNMAT}}{\text{EEN}}$  \menu{RUNMAT}{black}
- $\bullet$   $\mathbb{R}$   $\rightarrow$   $\mathbb{R}$   $\rightarrow$   $\mathbb{R$
- $\frac{\sqrt{STAT}}{\text{N}}\$  \menu{STAT}{black}

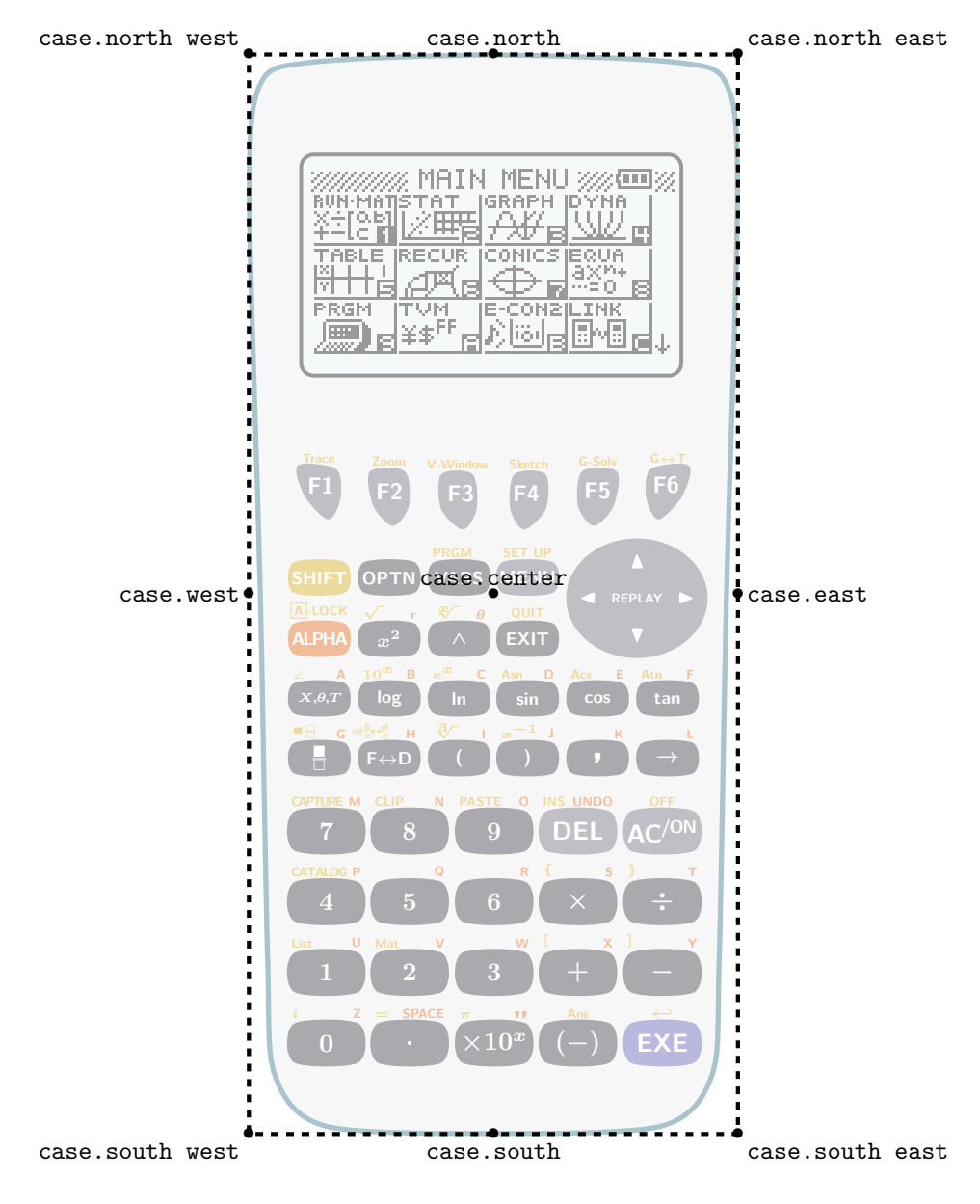

<span id="page-12-0"></span>Figure 5: Case anchors

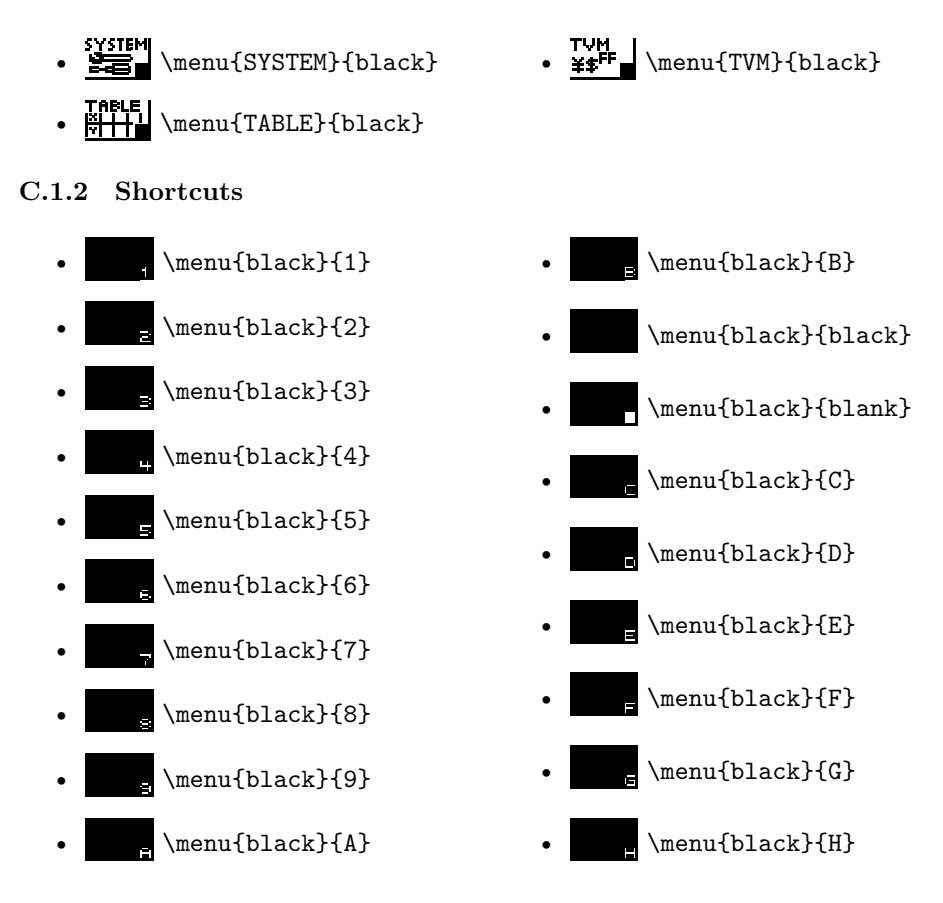

#### <span id="page-13-0"></span>**C.2 Functions**

Available pixel arts are sorted according to the visible characters (latin letters and figures). To find the keyword corresponding to the picture you want, look at its visible characters, and find your picture in the corresponding part of this index.

For example, no character is visible on  $\bullet$  or  $\bullet$  (indeed, letters of  $\bullet$   $\bullet$  are greek letters, not latin ones); on  $\overline{=}$ **III**, letters acn are visible; on  $\overline{=}$ **II**, only the letter r is visible; and so on.

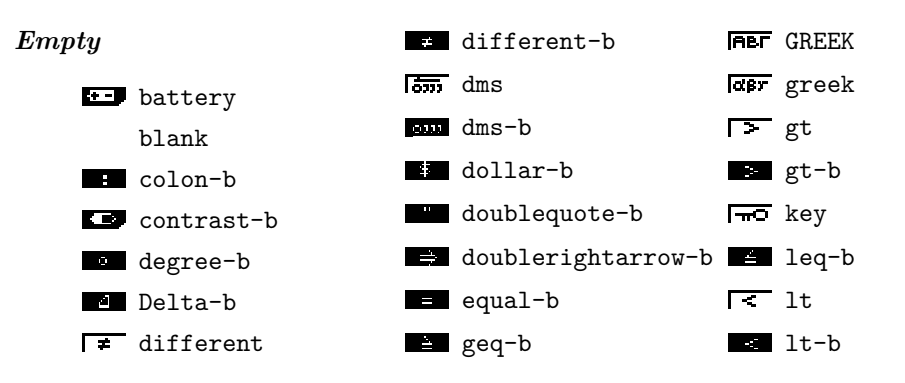

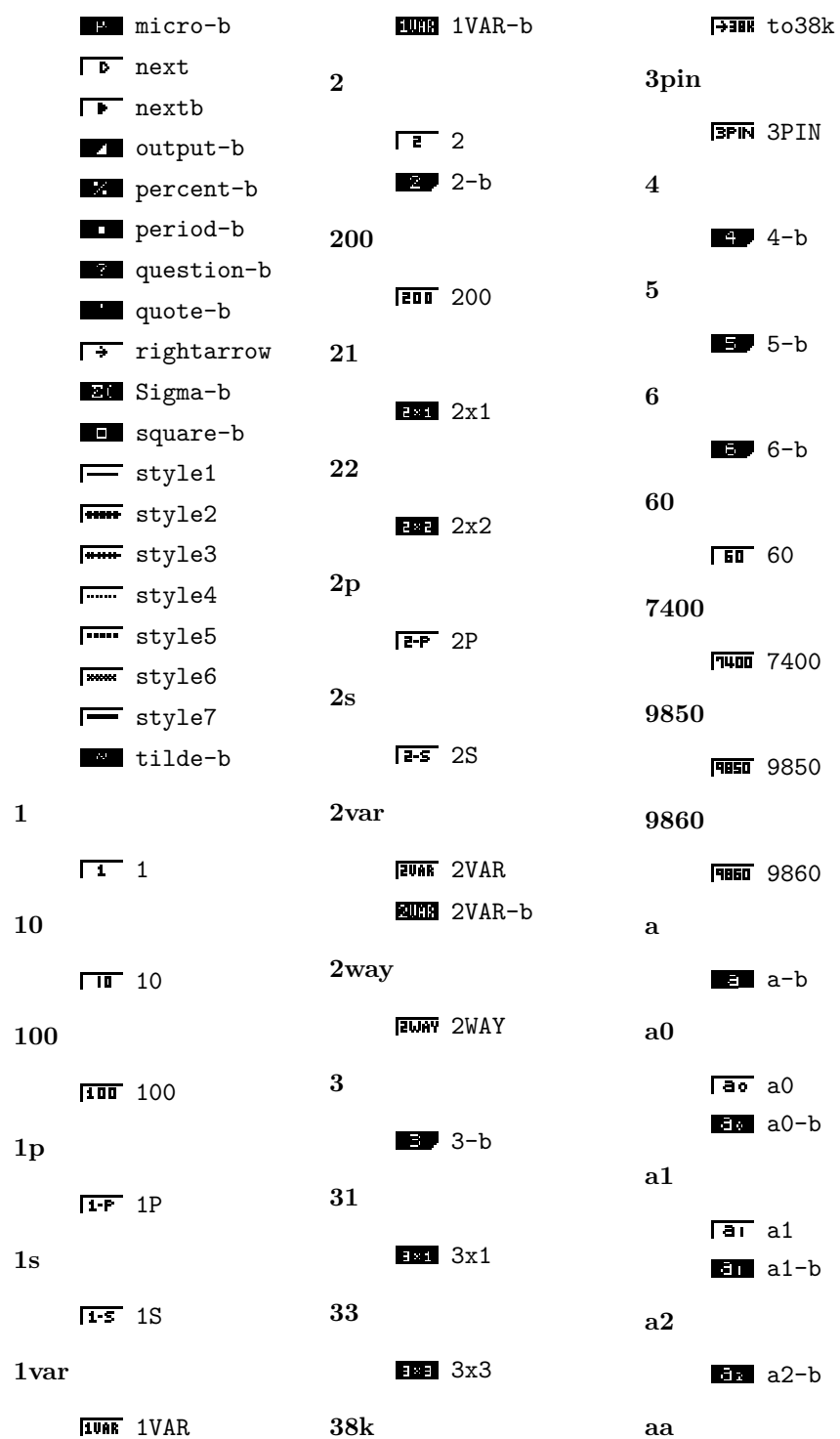

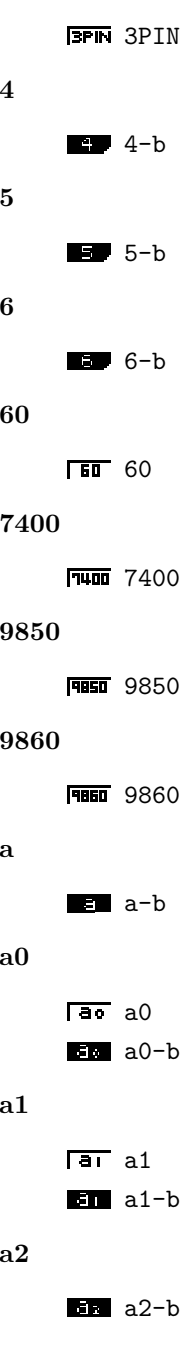

Rea Aa adf  $\mathop{\rm ancn}\nolimits$  $ab$ **Hot** Adf-b and  $\sqrt{a+b}$  ab adv  $\overline{z}$  Sab **HID** ADV-b angl abc  $\mathbf{a}\mathbf{e}\mathbf{b}\mathbf{x}$ **INC** ABC **ATM** aebx anov abdf **THE aebx-b MEN** ABdf-b all anpl abi **FILL** ALL **EEE** tcomplexalgebraic-b<br>
EEE ALL-b anst alway abs **Mwa** Alway **115** Abs-b apl  $amt$ abt **THE AMT-b RET ABT** app an  $abx$  $\sqrt{an}$  and apr **HIX** aplusbx  $\mathbf{E}$  an-b **BB** aplusbx-b Ean San  $\overline{WX}$  atimesbx **BER** San-b **132** atimesbx-b area an1  $\mathbf{ac}$ lan+i an1  $\sqrt{ac}$  ac arg  $\frac{1}{2}$  and  $-\frac{1}{2}$  $ET$  Sac  $\frac{1}{2}$  and  $-b2$  $acn$  $\bf{as}$ som San1-b sacn-b  $an2$ asgn add  $\sqrt{4m+2}$  an $2$ **RDD** ADD Smoke an2-b **HOD** ADD-b Km: San2-b aug

mm ancn-b **Emp** And-b **NIM** ANGL-b **FANOU ANOV** 502 anPl-b **Did** anSt-b ED SaPl-b **MP** APP-b **EDG** APR-b **FAFR** tAPR **MAD** AREA-b **ETE** Arg-b **RED** AandS-b **ASGN ASGN** 

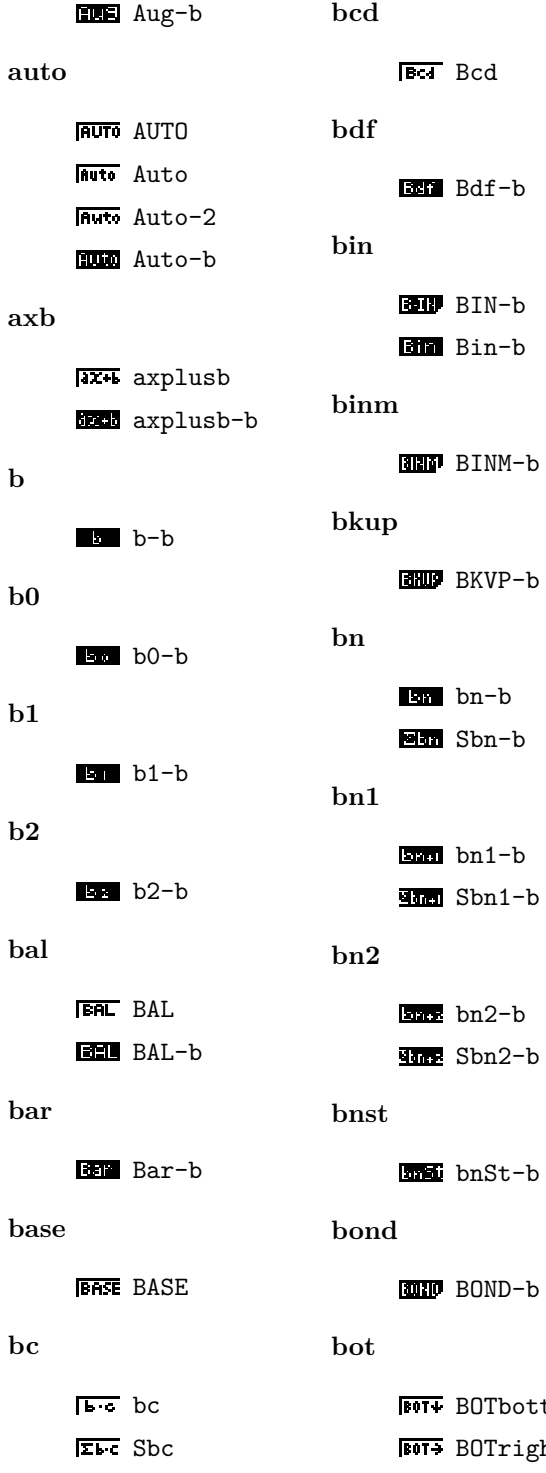

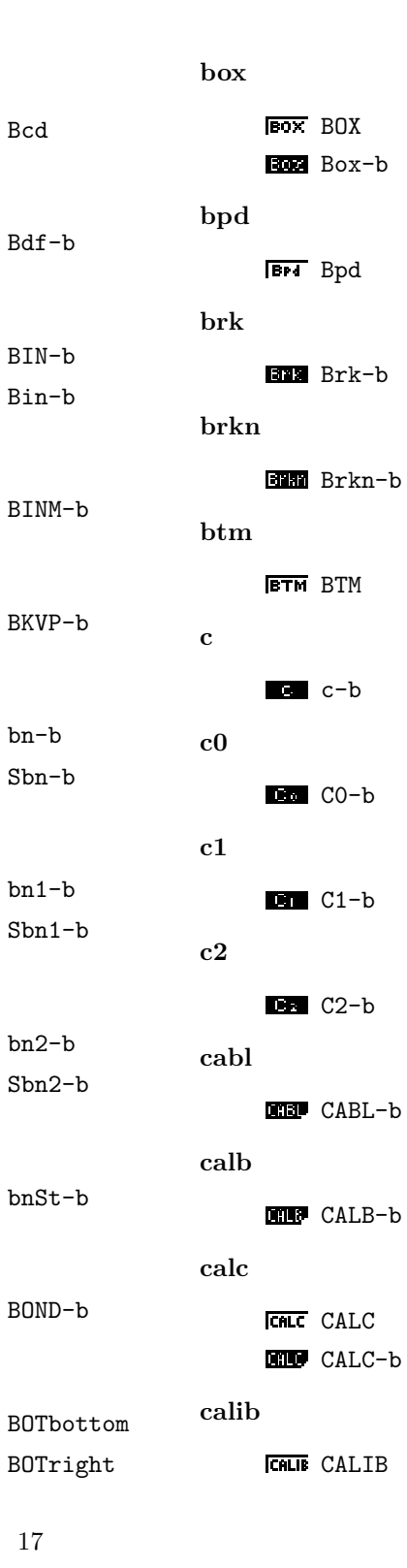

Bin-b

Sbn1-b

Sbn2-b

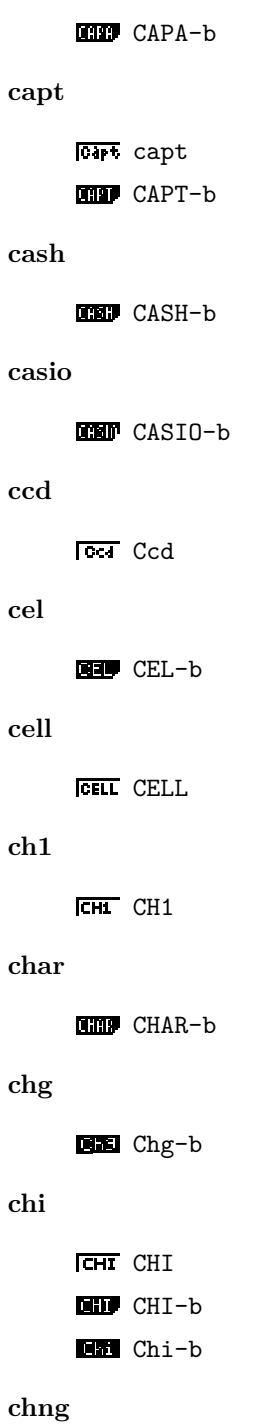

**capa**

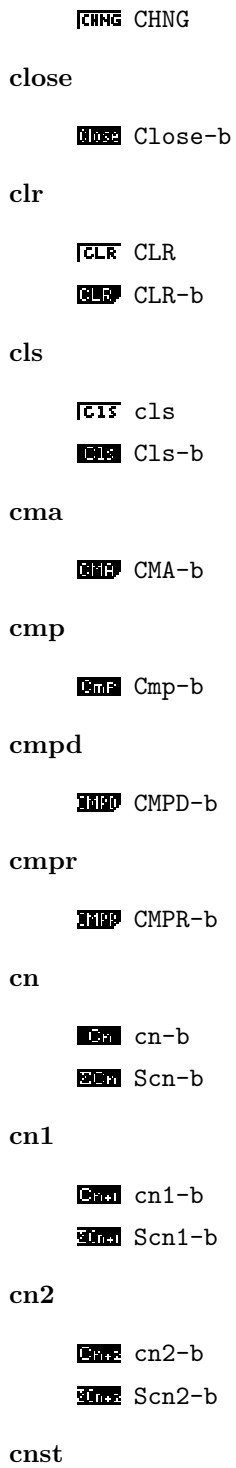

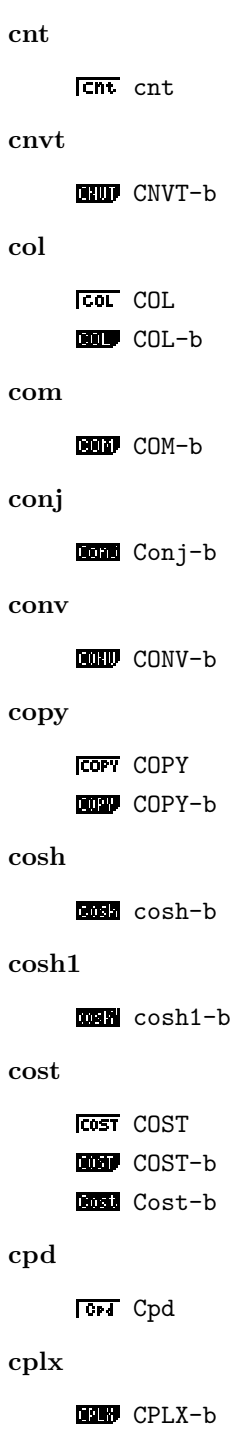

CnSt-b

 $_{\rm {crcl}}$ **Grat** Crcl **THE Crol-b**  $\operatorname*{crnt}% \left( t\right) \equiv\operatorname*{crnt}(\left\{ 1,\left\vert 1\right\rangle \left\langle 1,\left\vert 1\right\rangle \left\langle 1\right\vert \right) \right\} ,$ **HID** CRNT-b  $\mathrm{cstm}$ **BUF** CSTM-b  $ctgy$ **CIGY-b**  $ctl$  $CTL-b$ cuml **QUIM** Cuml-b  $cut$ **FUT CUT**  $\mathbf{c}\mathbf{y}$  $CY-b$  $\mathbf d$  $d-b$  $d2dt2$  $\overline{W}$  d2dt2  $d2dx2$ 122 d2dx2-b data **GRID** DATA-b **Data-b** 

**ACOP** percentDATA-b dim  $_{\rm days}$ **THE DAYS-b**  $\mathbf{d}\mathbf{b}$  $\overline{DB}$  DB  $\mathbf{d}\mathbf{d}\mathbf{t}$ azut ddt  $\bf{d} \bf{d} \bf{x}$ **BEE** ddx-b defg **DefG-b**  $del$ **DEL** DEL DEL-b dela **QUE** DELA-b  $_{\rm{dell}}$ **III** DELL-b depr **III** DEPR-b  $\det$ Det-b  ${\rm d} {\rm f}$  $df-b$  $\mathrm{diff}$ 

**ON** DIM-b **Dim** Dim-b disp **DB** DISP-b  $\operatorname{dist}$ **DED** DIST-b  $dld$ M-D dlminusD MHD dlplusD  $dms$ **THE tDMS-b**  $\bf{do}$  $\Box$  Do-b dot dot-b  $draw$ **DRAW** DRAW **DRAW-b** drwc **UNITED** DrwC-b drwf **Gad** DrwF-b drwn **Und**: DrwN-b  $drwt$ **Und** Drwt-b  $dsz$ Dsz-b

**THE diff** 

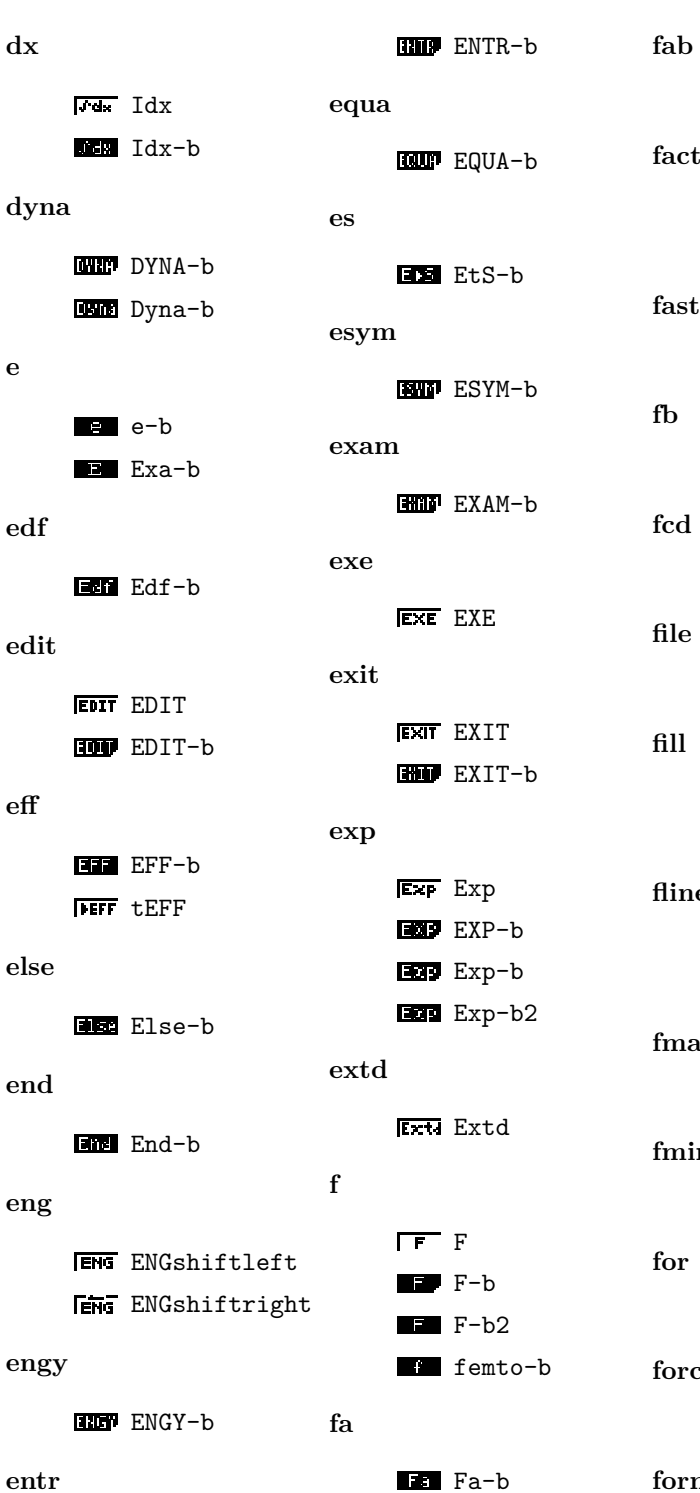

 $\mathbf{e}% _{t}\left( t\right)$ 

# **EED** Fab-b  $fact$ **ED** FACT-b **EXE** Fact-b  $fast$ **Fast** Fast  $\mathbf{f}$  $B$   $Fb-b$  $\operatorname{fcd}$ **For** Fed  $\operatorname{\textsf{file}}$ **BU** FILE-b  $fill$  $E \cdot FILL-b$  $F111-b$ fline **Fune** FLine **ELEC** FLine-b  ${\rm fmax}$ **HAME** FMax-b  $fmin$ Hom FMin-b for For-b forc **FORC-b**  ${\bf form}$

**ROAD** FORM-b  $fp$  $TF$   $FP$  $F-P-b$  $\mathop{\mathrm{fpd}}$ **Fri** Fpd  $frac$ Frac-b  $ftbl$ **ED** FTbl-b  $\operatorname{\textsf{full}}$ **FULL** FULL furie **Furit** Furie  $\mathbf{f}\mathbf{v}$ **FV** FV  $IV-b$  $\mathbf{g}$  $g-b$ E Giga-b  $gcd$ Gca Gcd **DOM** GCD-b  ${\bf gcon}$ **G-CON** GCON

**Run** Gcon-b

**FORM FORM** 

 $_{\rm gdx}$ 

go

**ELL** GIdx-b geo  $G = 0$ -b  $g$ mem **HID** GMEM-b  $\sqrt{60}$  GO gof **GOF GOF** goto **ROO** Goto-b  $_{\rm{gpd}}$ **GPJ** Gpd  $gph1$ **GPHI** GPH1 **MID** GPH1-b  $gph2$ **GPN2** GPH2 **MIL GPH2-b**  $gph3$ **GPNT** GPH3 **MIE** GPH3-b gplt **GPLT GPLT NOT** GPlt-b

**GRAB** GRAB  $grph$ **GRFH** GRPH **DREP GRPH-b** Grph-b gslv **DEU** GSLV-b  $gtky$ **EUR** Gtky-b  $hcd$ **Her** Hed help **HELP-b** hgeo **HOOD** HGEO-b  $_{\rm hist}$ **HE Hist-b**  $hpd$ **HPT** Hpd hyp **IND** HYP-b  $hztl$  $Hz$  $Hz$  $t1$ **IED** Hztl-b  $\mathbf{i}$  $i-b$ **TX** Ipercent **IM** Ipercent-b iden

grab

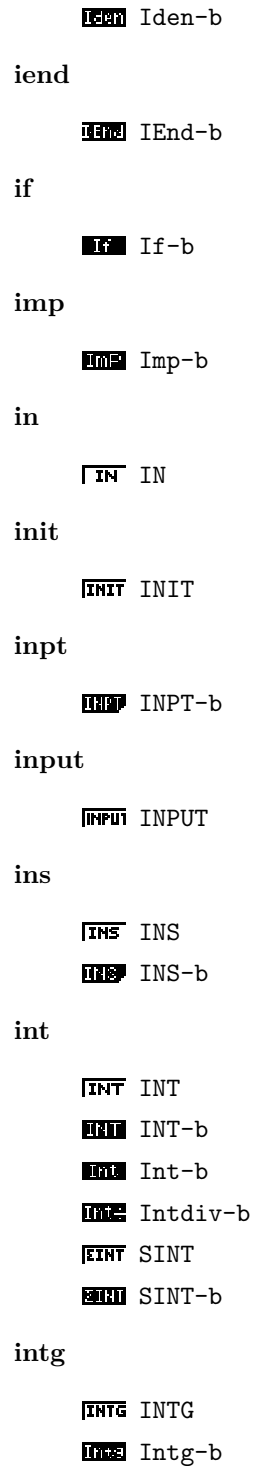

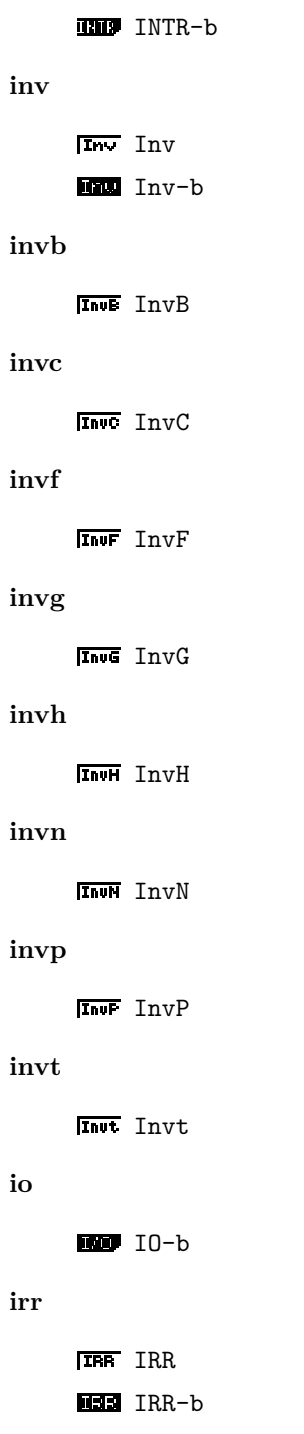

intr isct

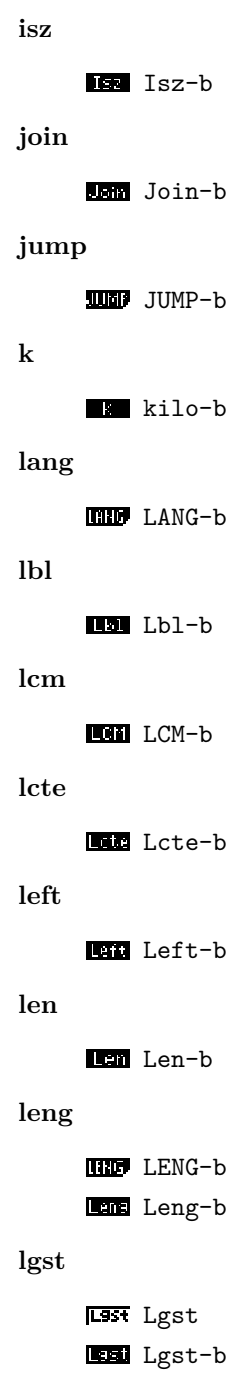

ISCT ISCT

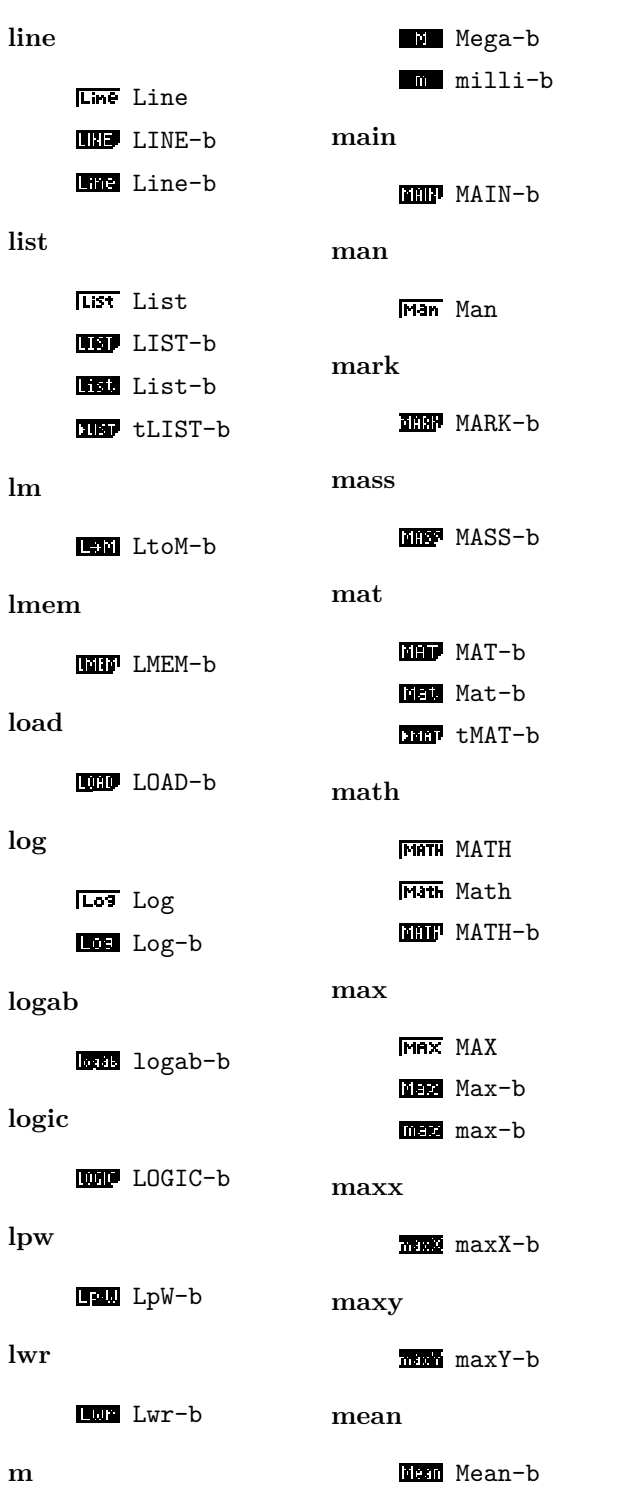

**m**

**Med** Med Med-b **mem** Mem Mem **MEM-b memo MEMO** MEMO **menu** MENU-b Menu-b **mid Mid-b min MIN** MIN **Min** Min-b min-b **minx** minX-b **miny** minY-b **mkf MKF-b ml MtoL-b mlti MLTI** MLTI **mn** mxn-b

**med**

None-b

None None

**none**

**NO** NO

**no**

NFV NFV NFV-b

**nfv**

Next-b

**next**

NEW-b

**new**

NDis-b

**ndis**

**ncr** nCr-b

**ncd Ncd** Ncd

**nan** Nan-b

NAME-b

**name**

n2-b

**n1**

**n2**

 $n1-b$ 

Norm Norm

**not**

NORM-b Norm-b

Not-b

**norm**

**npd NPI** Npd **npp** NPP-b **npr** nPr-b **npv NPV** NPV NPV-b **num** NUM-b **off TOff** Off Off-b **on Ton** On On-b **open** OPEN-b Open-b **opt** OPT OPT

OPT-b

**MB** MSab-b

Msb-b

**MBG** Mse-b

M<sup>W</sup>U MV

 $\sqrt{n}$  n n-b nano-b

**msab**

MSa-b

**msa**

**msb**

**mse**

**mv**

**n**

**mod**

**mode**

**move**

**mrg**

MOD-b Mod-b

**MODE-b MODExp-b** 

**MOVE MOVE** 

**MRG** MRG

**MandS-b** 

**ms**

Mrg-b

Or-b **orig ORIG** ORIG **out FOUT** OUT  $\Gamma$  P  $p-b$ Peta-b **Plant** phat-b pico-b Psnd-b **p1 Fill** phat1-b **p2 FEI** phat2-b **pa** pa-b **pab** pab-b **parm PARM** PARM **Farm** parm Parm-b **pb** pb-b **pbp**

**or**

**p**

**pcd Pcd** Pcd **pen FEN** PEN **pgdn** PgDn PgDn **pgup FgUp** PgUp **phas FHAS** PHAS **phase** Phase-b **pie** Pie-b **pitch** Pitch-b **pixl PIXL-b plchg Plchg** PlChg-b **ploff PlOff** PlOff-b

**PBP** PBP PBP-b

**plon PlOn** PlOn PlOn-b **plot Plot** Plot PLOT-b **Plot-b pmt PMT** PMT **BMW** PMT-b **poisn** POISN-b **pol POL** POL Pol-b **poly** POLY-b **ppd PPI** Ppd **prc PRC** PRC **BR** PRC-b **prd PRD** PRD **BR** PRD-b **pre PRE PRE pres**

**RES-b**<br>PRES-b

PROB-b **prod** Prod-b **prog** PROG-b Prog-b **proj Proj** Proj **ptch Bou** Ptch-b **pts** PTS-b **pv PV** PV PV-b **pwr Pwr** Pwr PWR-b Pwr-b **py** PY-b

**q**

**prn**

**prob**

**FRN** PRN PRN-b **EFRN** SPRN SPRN-b **q1**  $Q1-b$ **q3**  $Q3-b$ r-b  $r-b2$  $r-b3$  $\Gamma$  requal **RE** requal-b Rsnd-b 121 tcomplexpolar-b **r2**  $r2-b$ **r38k R38k-b ran** Ran-b **rand RAND-b rang RANG-b rcl RCL** RCL RCL-b Rcl-b **rec** Rec-b **recal RECAL** RECAL **recr RECR-b rect recv ref reg rel ren rep rept reslt**

Qsnd-b

**r**

**RECT** RECT **RECU** RECV Recu Recv Recv-b Ref-b **REG** REG REG-b REL-b REN-b **Rep-b REPT** REPT

**RESLT-b** 

RDEL RDEL

26

**rdel**

**MCD** SDev-b

**ROW** Right-b  $rmdr$  $_{\rm rtrn}$ **MMG** Rmdr-b  $\mathbf{rnd}$  $run$ **RND RND** End Rnd-b  $\mathbf{rw}$ rndfi **RELI** RndFi-b  $rnf$  $rx$ **BUD** RNF-b ry  $root$ ROOT ROOT  $s38k$  $\bf{rop}$  $ROP-b$ save  $_{\rm rot}$  $B + B$ scal  ${\bf row}$ **ROW ROW**  $1000$   $ROW-b$  $\operatorname{\mathbf{scat}}$  $rref$ **Bra** Rref-b  $sd$ rset **BU** RSET-b  $_{\mbox{sdev}}$  $_{\rm rt}$ 

**Reslt-b** 

right

**RID** RTtheta-b rtbl **RID** RTbl-b **Bun** Rtrn-b **RUN RUN Rw** Rwplus  $RX-b$  $BY-b$ **EM S38k-b ELL** SAVE-b **BEE** scal-b **Box** Scat-b  $D - b$ 

 $FT RT$ 

 ${\bf se}$ 

as se-b sel **SEL** SEL SEL-b sell **ED** Sell-b sels **NID** SELS-b send Send-b seq **BEG** SEQ-b **EX** seq-b set **BED** SET-b sfv **SFU SFV BI** SFV-b **BIL** SFV-b2 shift **MML** Shift-b  $\mathbf{si}$  $FT SI$  $SI-b$ siml **SIML-b** simp **Simp-b** 

 $sin$  $\sqrt{\sin}$  Sin Sin-b  $sinh$ **EMM** sinh-b  $sinh1$ **Ent** sinh1-b size **BRE** SIZE-b sktch **NHO** SKTCH-b  $sl$  $F$   $SL$ smem SMEM-b smpl **MID** SMPL-b  $\operatorname{snd}$  $sin 3$  and solv **ISOLD** SOLV **MU** SOLV-b solve **KNU** Solve solvn

**Simp-b2** 

sonic **Senic** sonic  ${\bf sp}$ a sp-b sqr  $50R$  SQR src  $SRC$   $SRC$ **BB** SRC-b **BD** Src-b  $srta$ **SRTA** SRTA **SIGN** SrtA-b srtd **SRTD** SRTD SrtD-b ssa SSa-b ssab SSab-b ssb Bu SSb-b  $_{\rm sse}$ **BE** SSe-b  $_{\rm stat}$ 

**MMM** SolvN-b

 $_{\rm std}$ **STD** STD  $step$ **BIB** Step-b  $_{\rm stick}$ **THE STICK-b**  $_{\rm sto}$ **BD** STO-b **KID** Sto-b  $stop$ **STOP** STOP **BMT** Stop-b str **ITSTRI STR BIR** STR-b **Bu** Str-b strp **NIM** STRP-b  $strt$ **STRT** STRT **BIL** Strt-b  $_{\rm{sup}}$ **NUD** STUP-b styl **STYL-b** sum Sum-b svas

**KI** Stat-b

**BID** STAT-b

**sy** sy-b **sybl SYBL** SYBL **SYBL-b syd SYD** SYD **t**  $T$  T  $t-b$  $t-b2$ Tera-b tsnd-b **Ttheta-b tabl TABL** TABL TABL-b Tabl-b **tang**

SVAS-b

**SWAP** SWAP

sx-b

sx1-b

sx2-b

**swap**

**sx**

**sx1**

**sx2**

**tanh1** idia tanh1-b **tcd Test** ted **test** TEST-b Test-b **text TEXT** TEXT Text Text Text-b **then** Then-b **time** TIME-b **tlow Tom** tLow-b **tmpr** TMPR-b **to** To-b **tool**

Tang

**tanh**

Tang-b tanh-b TOOL-b **tpd tran trig trn tup tvm type unit upr usb var**

**top TOP** TOP TOPleft TOPT TOPtop  $\overline{t+1}$  tpd TRAN TRAN **TRAN-b TRIG** TRIG Im Trn-b tUp-b TVM-b **THE TYPE-b** UNIT-b Upr-b **USB** USB var VAR-b

29

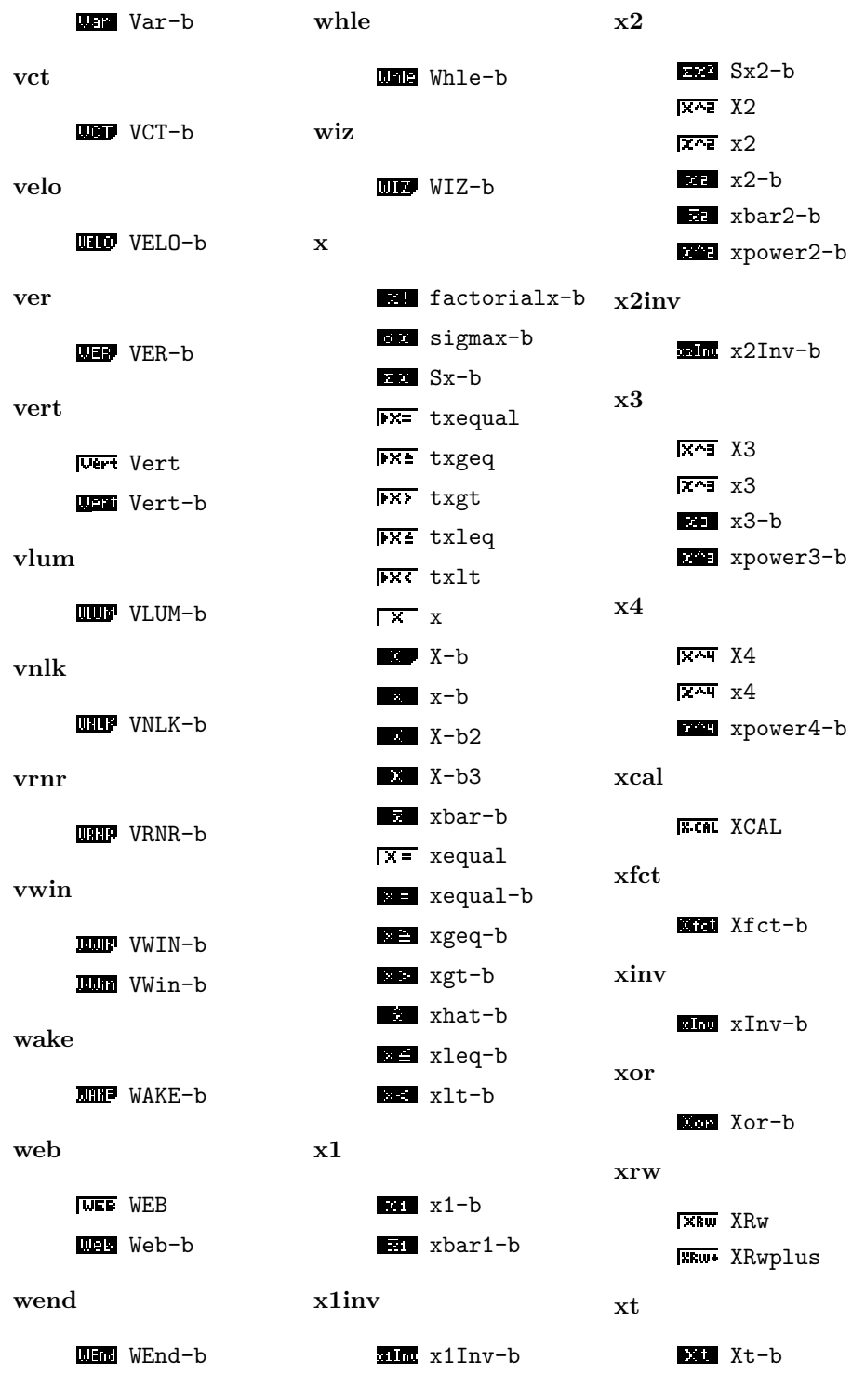

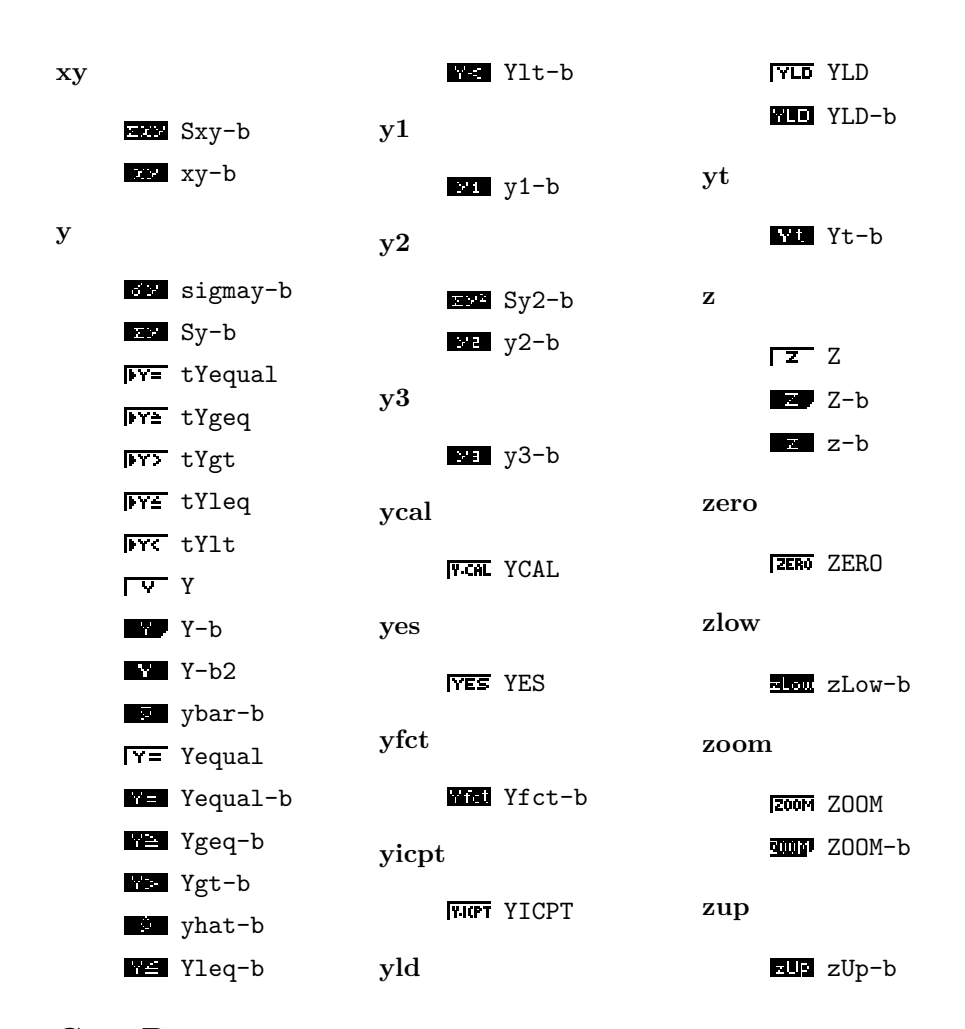

### <span id="page-30-0"></span>**C.3 Battery**

List of status of battery charge.

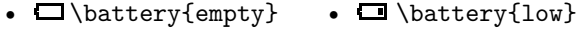

•  $\blacksquare$  \battery{high} •  $\Box$  \battery{medium}

### <span id="page-30-1"></span>**D Keys**

#### <span id="page-30-2"></span>**D.1 List of keys**

Sorting order is arbitrary. To find them on a calculator, see figure [6.](#page-31-0)

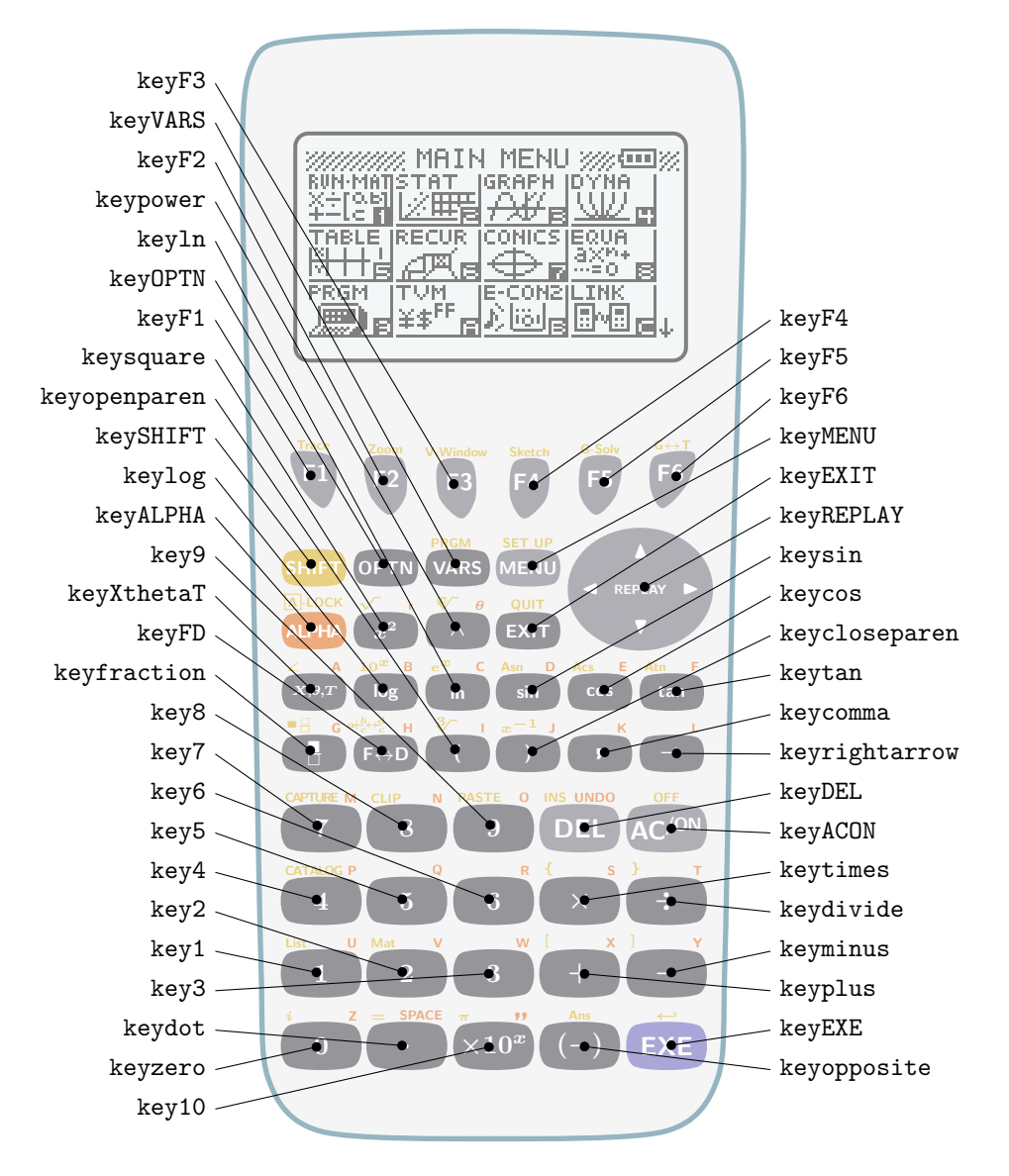

<span id="page-31-0"></span>Figure 6: Keywords of keys

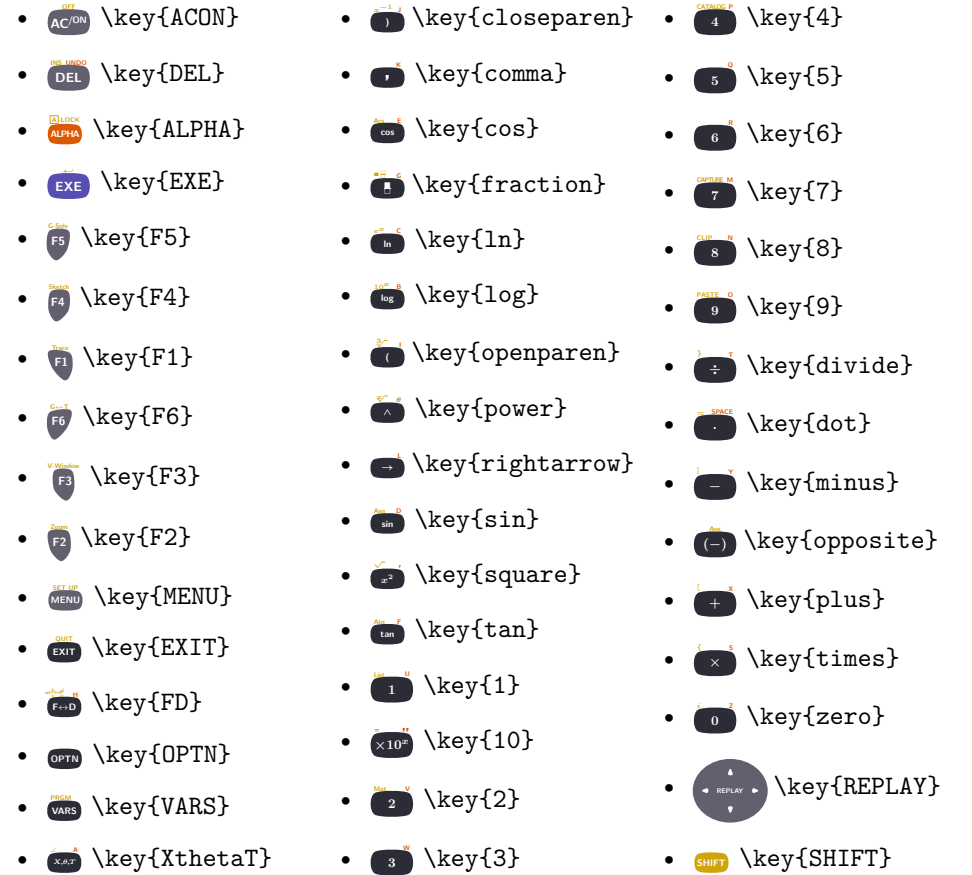

# **List of Figures**

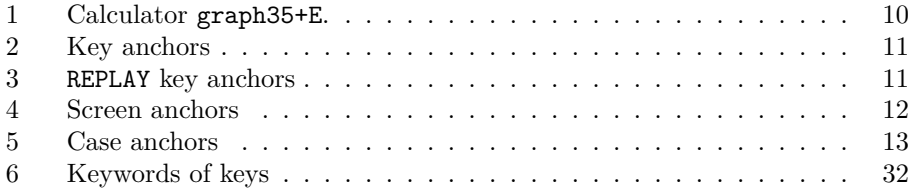